## *Territorium* **Instructions for Images Formatting**

The *Territorium* journal has been seeker by authors of different nationalities and different scientific areas, which we are very pleased to register and thank you for it, but it puts some difficulty in verifying the texts, so we intend to give some indications regarding to the construction of the Images, to standardizing them, especially with regard to the preparation of maps, graphics and organograms.

As is known, *Territorium* publishes its texts in two columns, so that the graphic information intended for publication should be structured so that it can be read, since the images will be published in the width of only one column. However, in situations where the Editors understand that it is justified, the images may occupy the width of the graphic print area, that is, the two columns.

However, in order to get the most out of viewing the images, they should be organized so that the main information is highlighted and read well. For this to happen, authors should respect the following rules:

## **Maps**

In the various articles, the authors usually begin with a geographical localization of the study area, which illustrates (and well!) with an enlightening (or pretending to be) map, and it is by this that authors should take into account certain aspects when elaborating this kind of maps, such as those mentioned below.

In rule, these location maps are made up of three distinct parts: (1) The first, which will occupy practically all the available area, serves to represent cartographically the elements that are considered important to fit the study area, such as administrative boundaries, some information about hypsometry, major rivers, cities, or road network; (2) The second, where the study area is located at regional level, with reference to the regions / states or country, which they are better known, help to locate them more easily; (3) The third concerns a set of additional elements which help to complete and decode the information contained in 1 and which include the indication of the map orientation, by the north indication, as well as the graphic scale, which Eestablishes the relation existing between the distances represented in the map and the real ones, traveled in the territory, and finally, the legend that allows to decode the symbology that was used.

Below, we can see an example map that contains this information, **but is organized incorrectly**. As can be seen, the central information corresponding to the study area that's pretends to be highlighted, but ends up having a difficult reading, since the space used to the right for its regional location, does not allow to enlarge the figure.

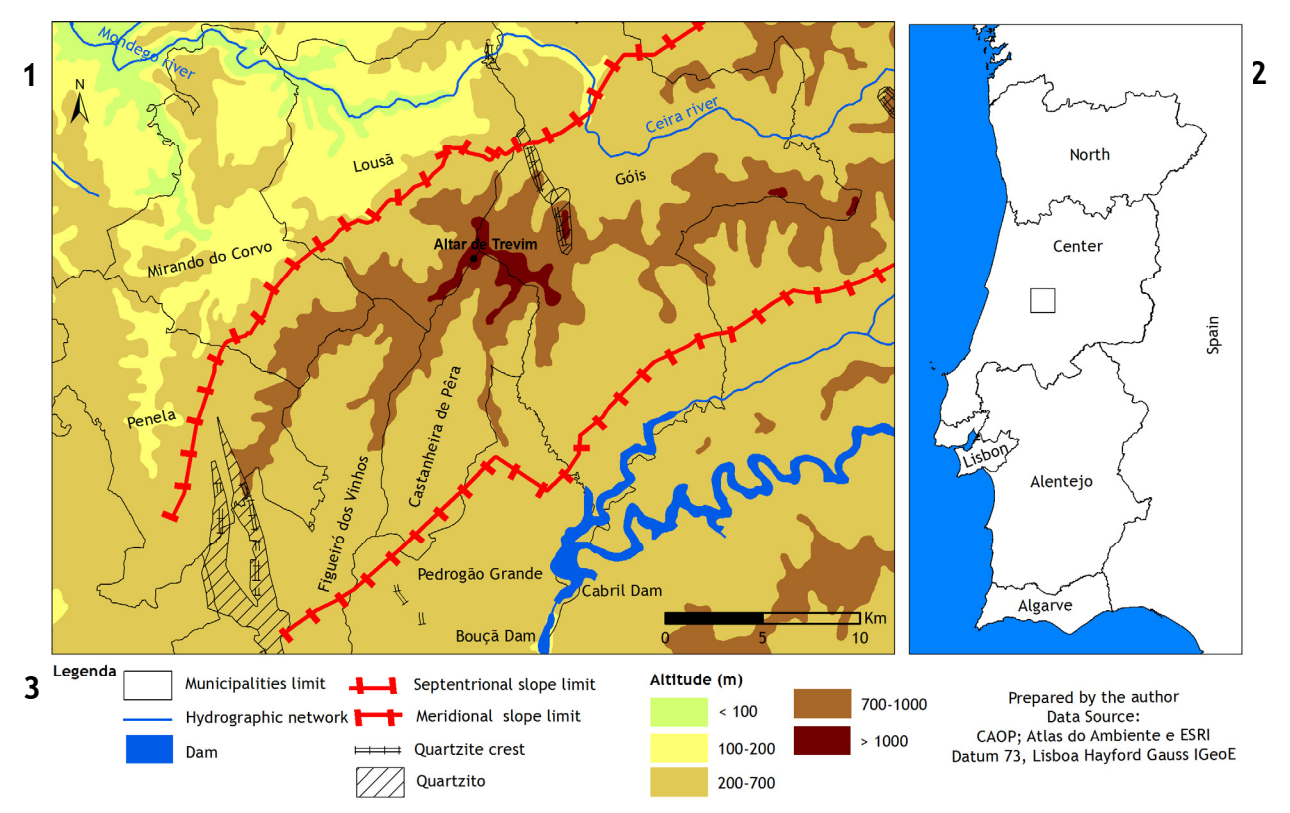

Fig. 1 - Enquadramento geográfico da área de estudo. Fonte dos dados cartográficos: CAOP …… (completar)

**In the following example, this information was organized correctly**, so we can easily see the differences. First of all, the study area is much more detailed. In order to obtain this effect, the most usual option is to place the general location frame in a carton, within the spot defined as study area, in the place considered most appropriate for this purpose, having chosen in this case the upper left corner.

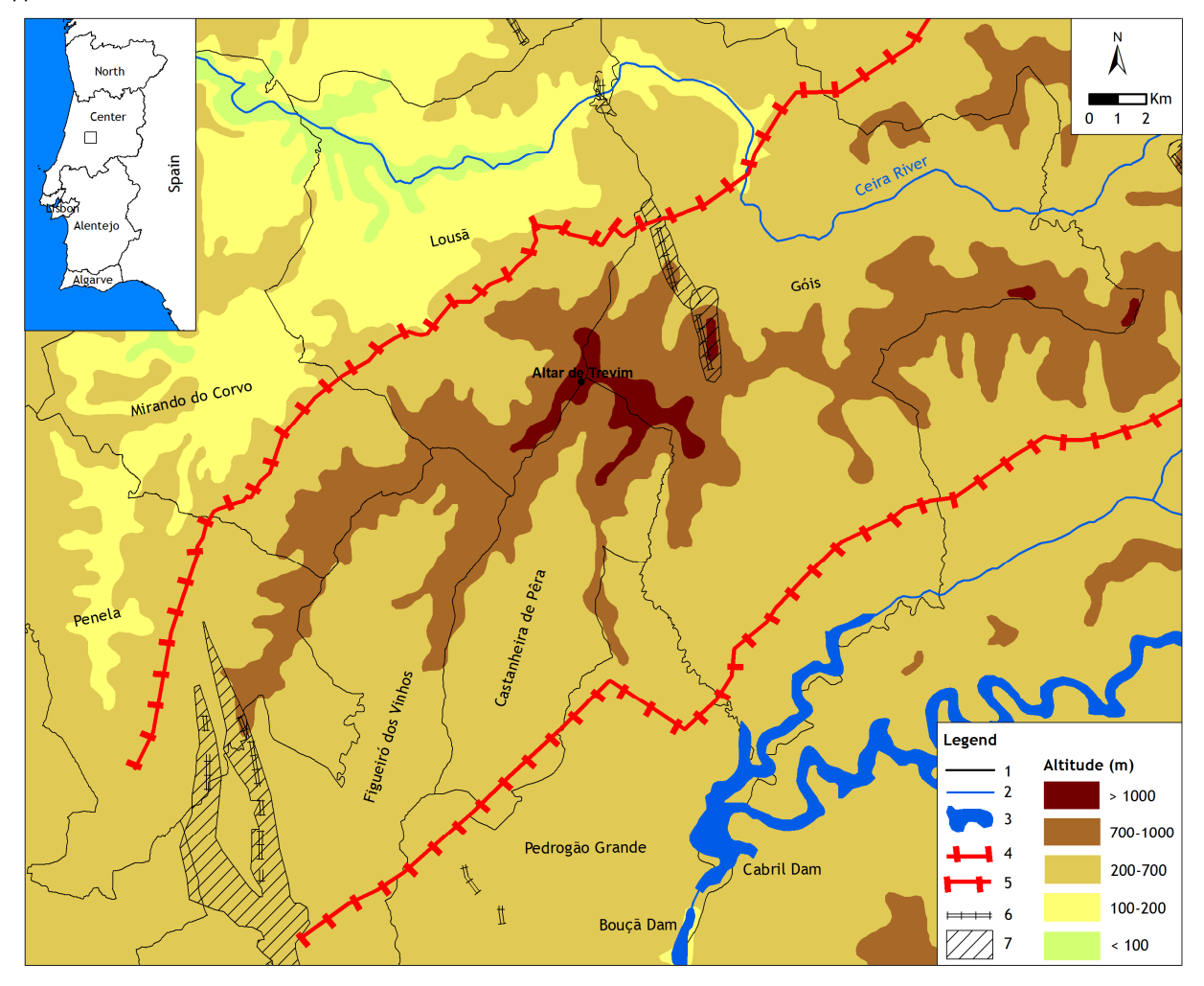

**Fig. 2 -** Geographical localization of the study area: 1) Municipal boundary; 2) Hydrographic network; 3) Dam (Albufeiras); 4) A fault that serves as a limit to the northern slope of the western extremity of the central mountain range; 5) Failure that serves as a limit to the southern slope of the western extremity of the central mountain range; 6) Quartzite crest; 7) Quartzite (Source of cartographic data: CAOP and Atlas of the Environment).

In addition to this information, some authors highlight other information on the map, such as the data source and the map Coordinate System. If we understand that they are important, we do not see the need to be occupying a graphic area with this information, as long as they can be placed in a line, between the figure and its title, or, in parentheses, at the end of the title, being Indicated as Source. However, because we consider the information on the coordinate system to be redundant, since it is already included in the reference to the data source, we understand that it is not justified to mention it.

We emphasize that the type of fonte to be used in the elaboration of all the elements that integrate the figure: legend, cadastral information, coordinate frame, scales ... that will be obligatory to use Trebuchet MS, to be equal to the text. The size should be proportional to the effect that the reduction will cause, so that, after the reduction, it is close to 8 points, to be equal to the body size of the journal text. The organization of the legend should be such that, all information, including text, is legible.

In the elaboration of the legend, the authors must be attentive to the symbology used. Must be use conventional symbols and colors. In this way, the boundaries, be they of the study area, as well as of municipalities, districts, regions, states or country, or even correspond to rivers and water lines, faults and fractures, ..., despite of the automatic drawing geographic program, that is, in shapefiles appear as polygons, these limits must appear in the legend preferably as lines, because it is of lines that are effectively treated, and not as polygons, even when they are not square or rectangular, That is to say, they have irregular contour, since this type of representation concerns surfaces (areas) and not to linear measures, be them rectilinear or curvilinear. On the other hand, whenever possible, the frames should be replaced with colors.

When representing altimetric information, indicate the unit that is represented, for example: Altitude (m), and its lower value should appear at the bottom, while the highest altitude value will appear at the top, If the legend is arranged in columns. If the legend is arranged in lines, the lower figure value will appear on the left and the highest on the right. The standards used to represent different types of information should therefore be respected. Thus, in the legend in another example, referring to

geological maps, the most recent sedimentary formations will be indicated above and the oldest ones below, respecting the natural order of deposition of the successive strata.

The maps will have the indication of the North that, together with the graphical scale, will be in cardboard inside the map.

The map should not have titles inside, as it will appear underneath the figure.

All information must be made available in such a way that, if necessary, the Editor can disassemble the image and arrange the information in a new arrangement, which will be presented to the author for approval.

Finally, the map should be sent without the outer grid limit, since it will then be placed by us, in pagination program, getting better definition.

In the following maps, if thy exist, they do not need to repeat the geographical localization of the study area, since the study area is already localized, so its repetition is redundant and therefore unnecessary.

If you are using ArcGIS to export your image, you must use the TIFF format and, in the General Options Menu, you must set the minimum of 300 dpi resolution, and in the Compression Format Options, you must enter "LZW ", so that the image does not occupy many megas.

## **Graphics**

Like the maps, the graphs should have no title inside, since this information will appear in the title of the figure. All information on the graph, including that on the axes and in the legend, should be in the Trebuchet MS type, black in size, which, after reduction to the column width, approaches 8, which corresponds to the one used in the article body text. The legend should be placed inside the graphic itself, to get the most out of the graphic area. When the description of the categories is long, it can be replaced by numbers, which will decode after the title of the figure.

Although *Territorium* is a color journal, whenever graphics contain a single variable, the gray scale should be used for its rendering, since it reduces the cost of printing.

We alert authors to the care that they should take in selecting the type of chart (columns, lines, points, ...), taking into account what they intend to represent, since the continuous variables, such as air temperature or air relative humidity should be represented by lines, where discrete (non-continuous) variables, such as precipitation, or the number of ignitions / occurrences of forest fires or burned areas, should be represented by columns. If it is necessary to represent more than one variable and not wanting to use contiguous columns, they can use the column to represent one of the conventional variables and symbols, such as points or others, to represent the other variables.

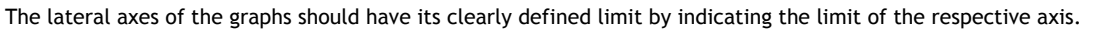

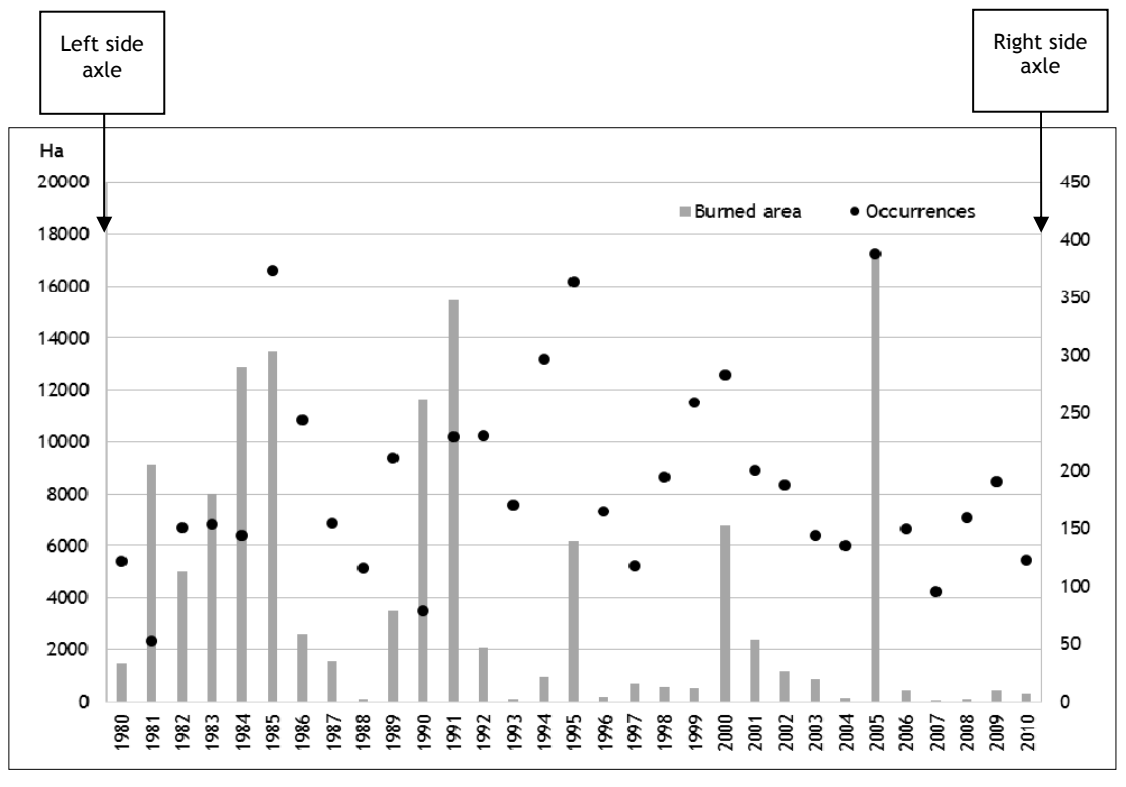

**Fig. 3 -** Evolution of the burned area and occurrences in the municipalities of the Lousã mountain, between 1980 and 2010 (Data source: ICNF).

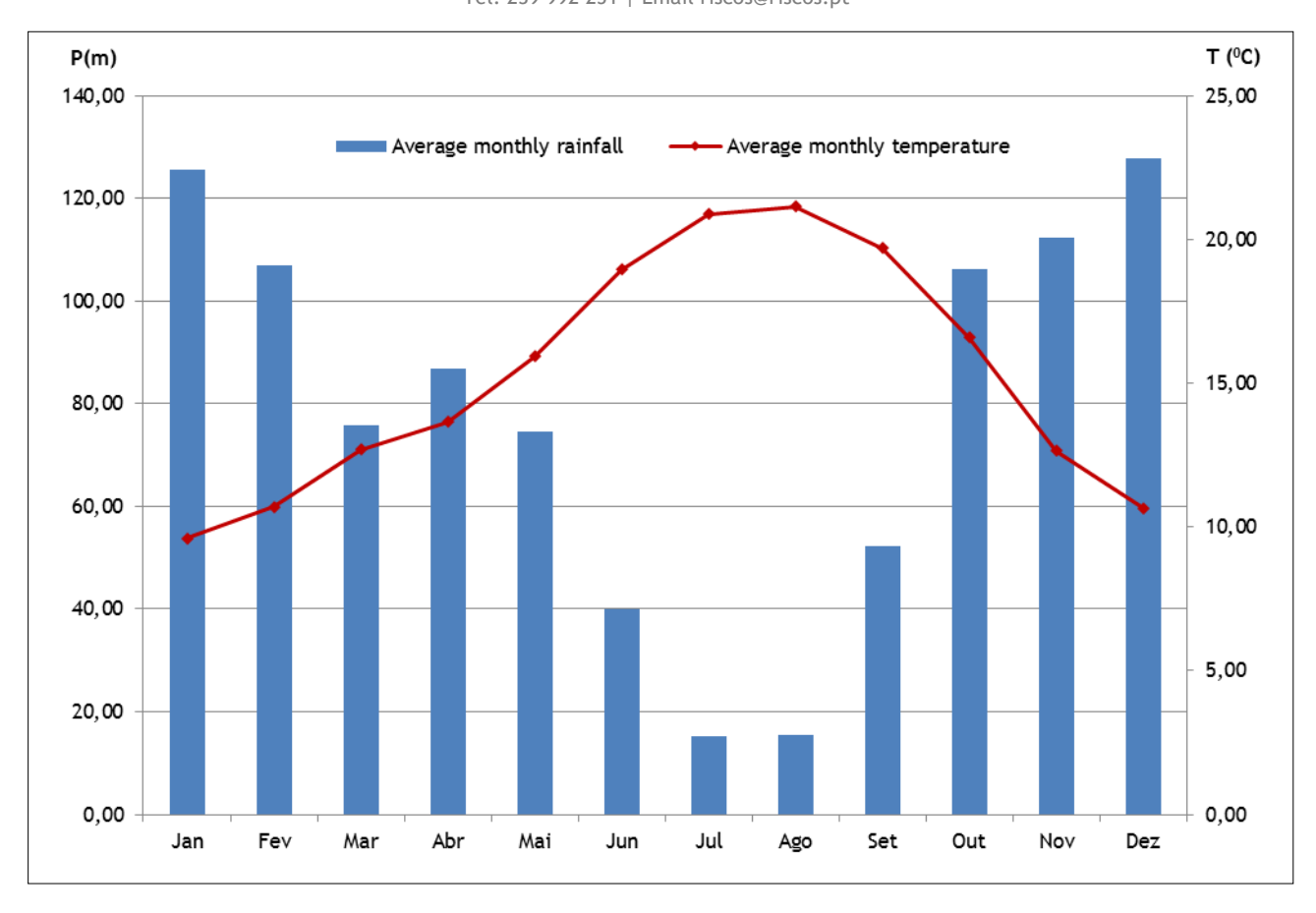

Fig. 4 - Thermopluviometric diagram of Coimbra, referring to the period from 1971 to 2000 (Source: IGUC - Geophysical Institute of the University of Coimbra).

## **Organograms**

In their elaboration, authors must use the Trebuchet MS font type. The size should be what allows it to approximate to 8, after reducing the figure to the size of the column corresponding to the print area, being able to use capitals, bold and italic, to differentiate or hierarchize texts. Likewise, the boundaries of the contours should not be too thick, so that the thickness varies between 0.25 and 0.5 points.

Whenever possible, the organograms should not contain a background, in order to facilitate their reading. If necessary, authors may use shades gray scale, when diversity justifies, may use color.

In the case of citing organograms from other published articles, and if their construction is simple, the authors should replicate the organograms, according to the instructions presented here, placing in Source: Adapted from ....